## **Муниципальная услуга «Выдача Разрешений на проведение земляных работ» ИНСТРУКЦИЯ**

1. Зайти в личный кабинет на Портале государственных и муниципальных услуг Сахалинской области **<https://gosuslugi65.ru/>:**

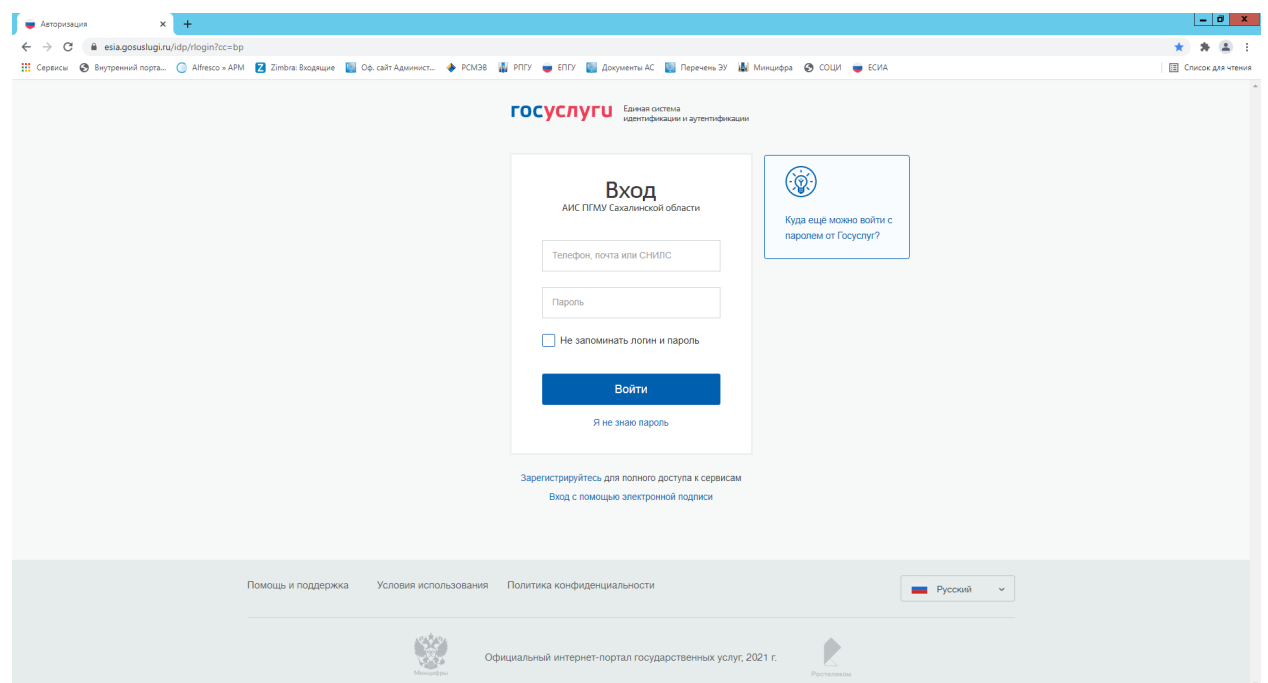

2. Зайти в **«Каталог услуг»**, вкладка **«Категории услуг»**, **«Жилищно-коммунальное хозяйство»**, выбрать муниципальную услугу **«Выдача разрешения на проведение земляных работ»:**

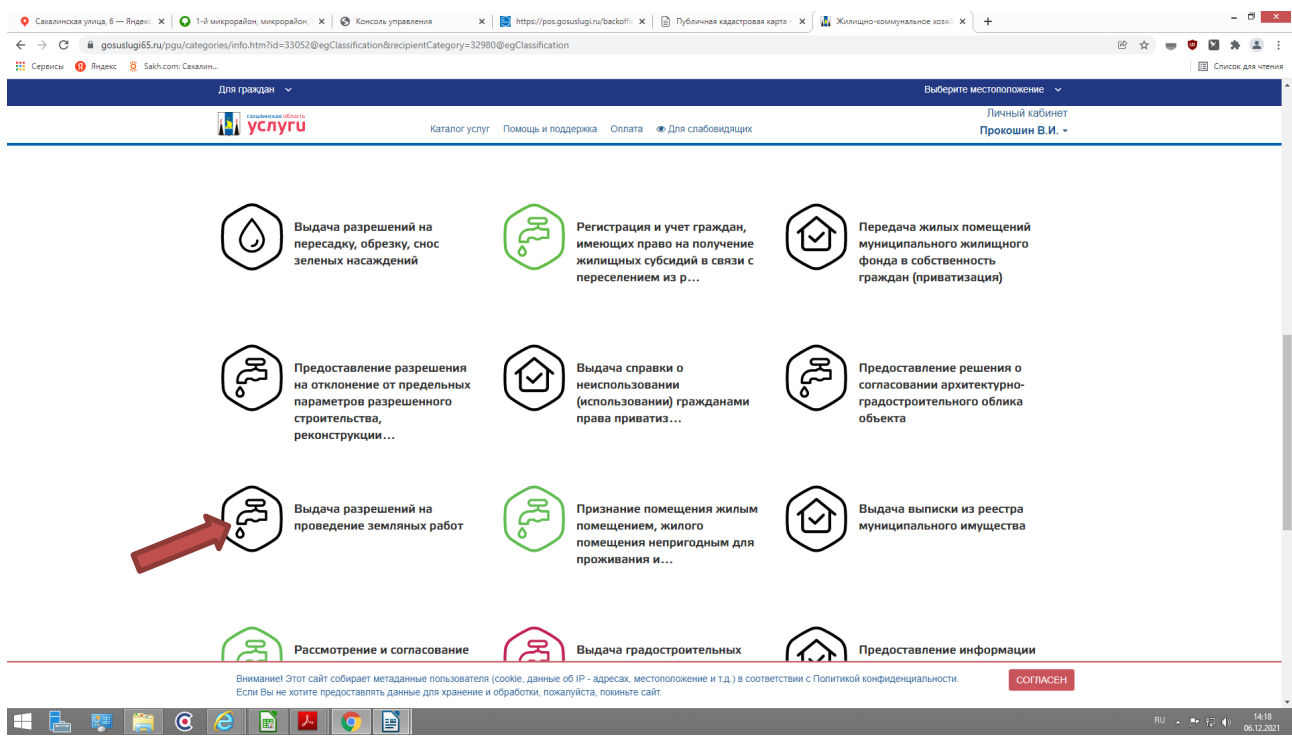

3. Далее выбираем одну из активных строк: **«Продление срока разрешения на проведение земляных работ»**

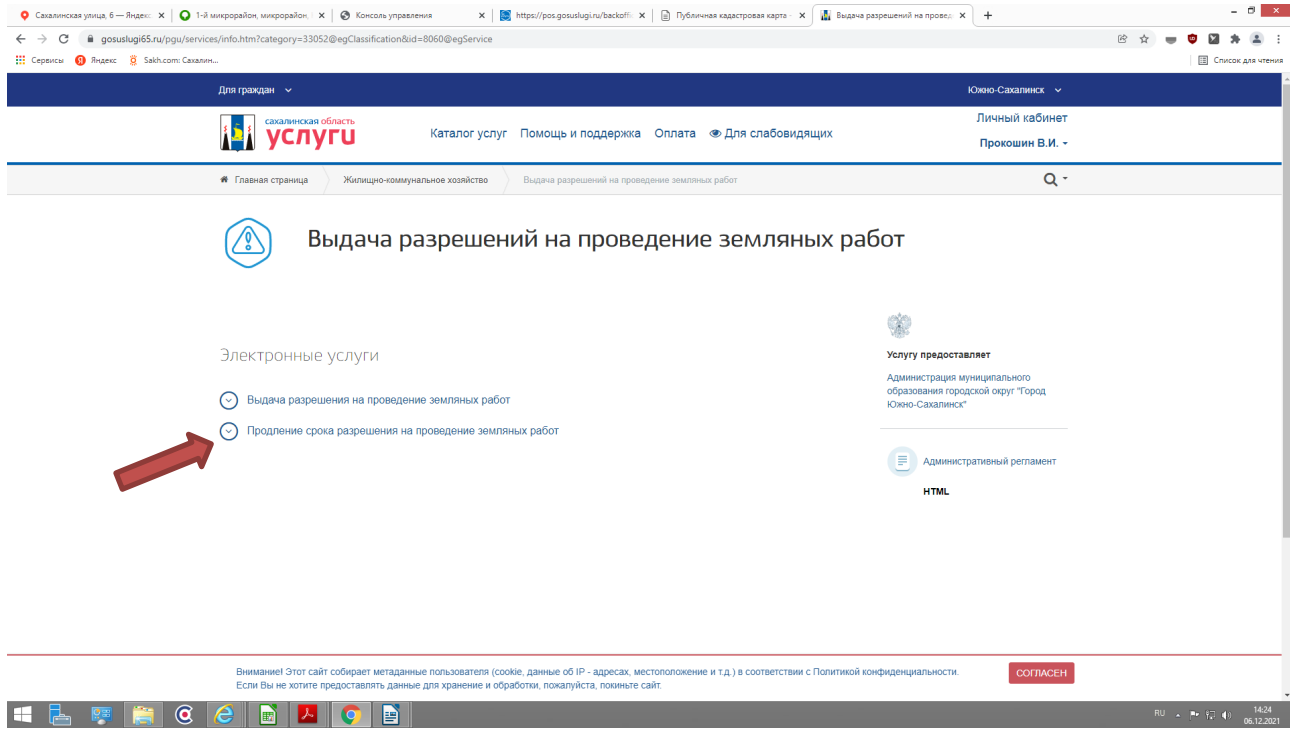

4. Если Вы выбрали **«активную»** строку **«Продление срока разрешения на проведение земляных работ»,** ознакомьтесь с информацией об услуге и далее выберите **«Получить услугу»:**

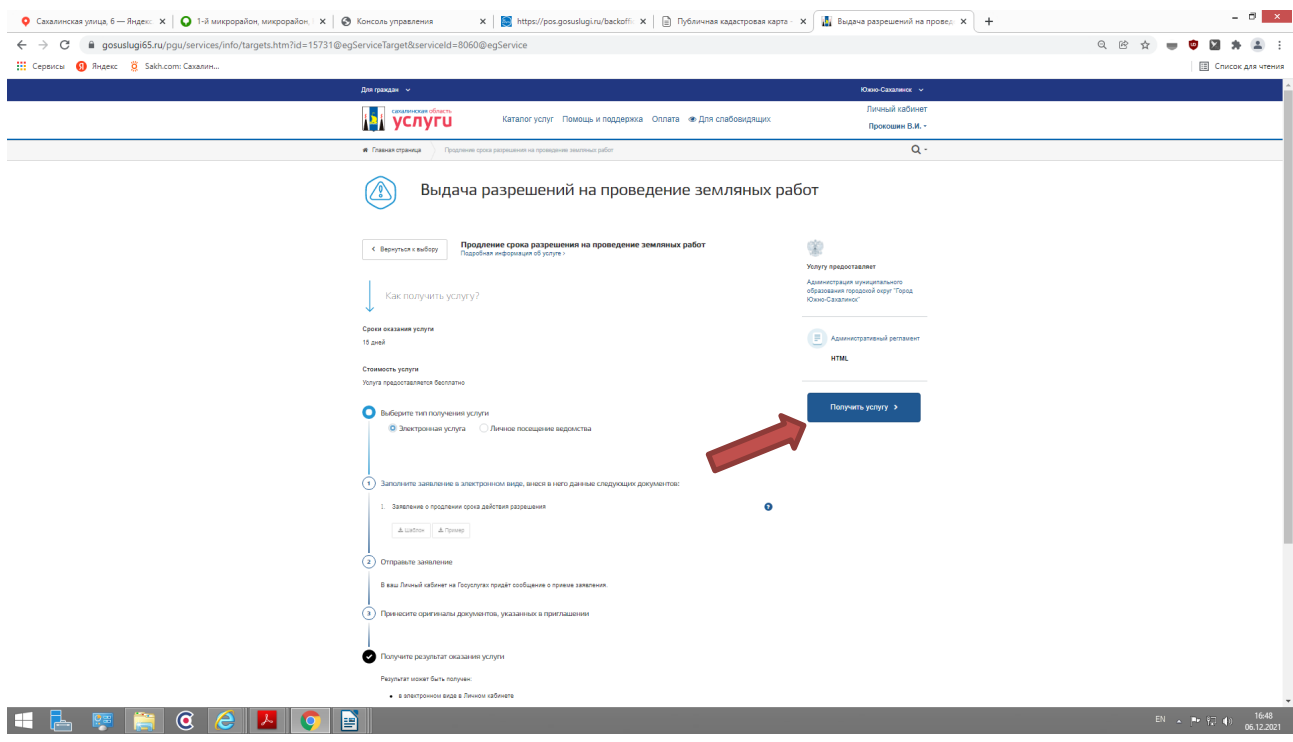

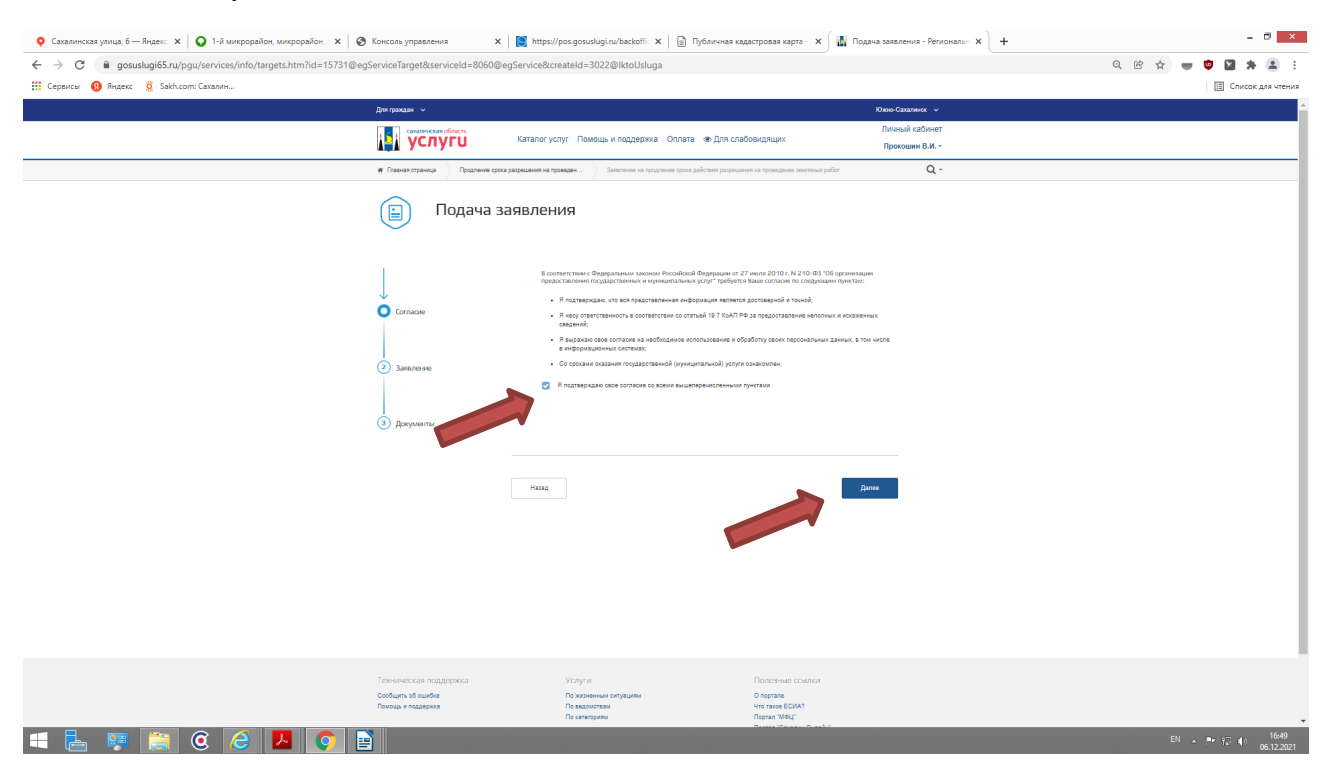

5. Проставить галочку для подтверждение согласия с перечисленными условиями, и нажмите кнопку **«Далее»**:

6. Заполоните интерактивную форму **«Продление срока разрешения на проведение земляных работ»:**

- Выбрать ведомство Получатель: МО городской округ «Город Южно-Сахалинск»

- В категории заявителя, выбрать: Физическое лицо, Юридическое лицо или Индивидуальный предприниматель

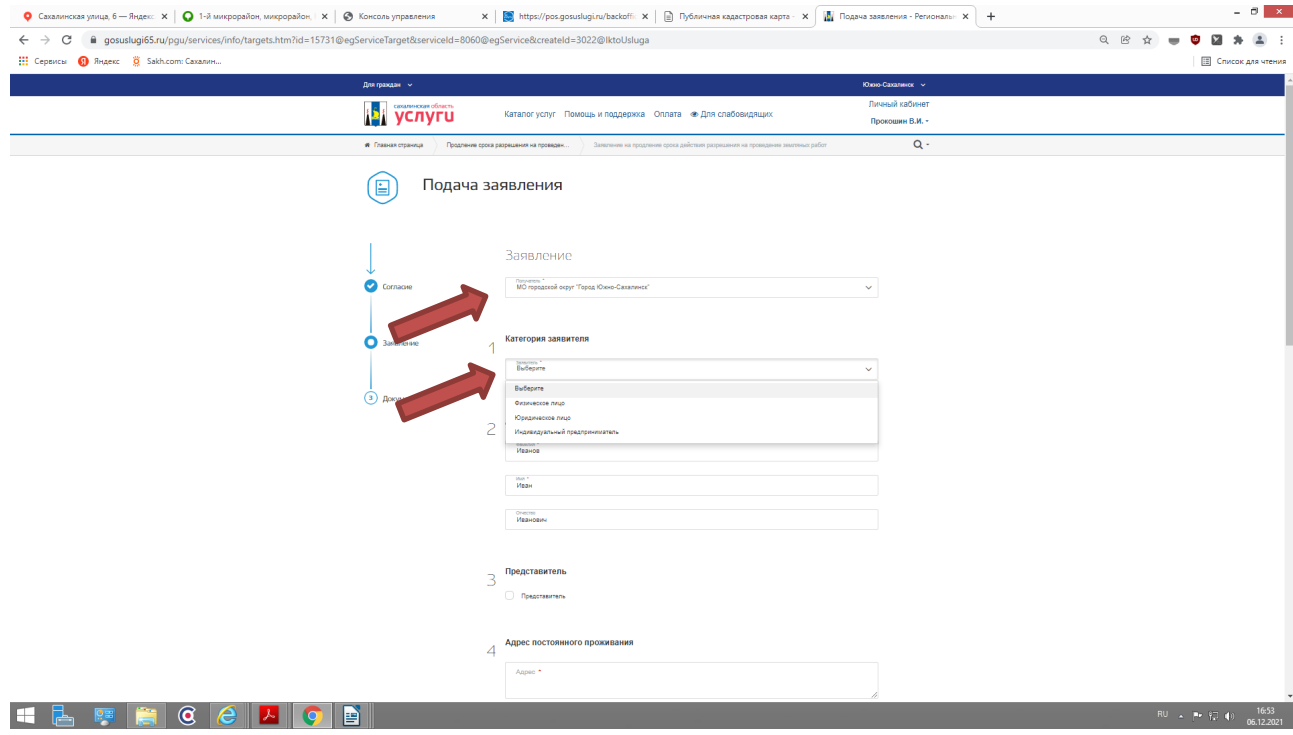

6.1. З**аполните данные о заявителе для Физического лица и Индивидуального предпринимателя** - Фамилия, Имя, Отчество, адрес постоянного проживания, контактные данные (телефон)

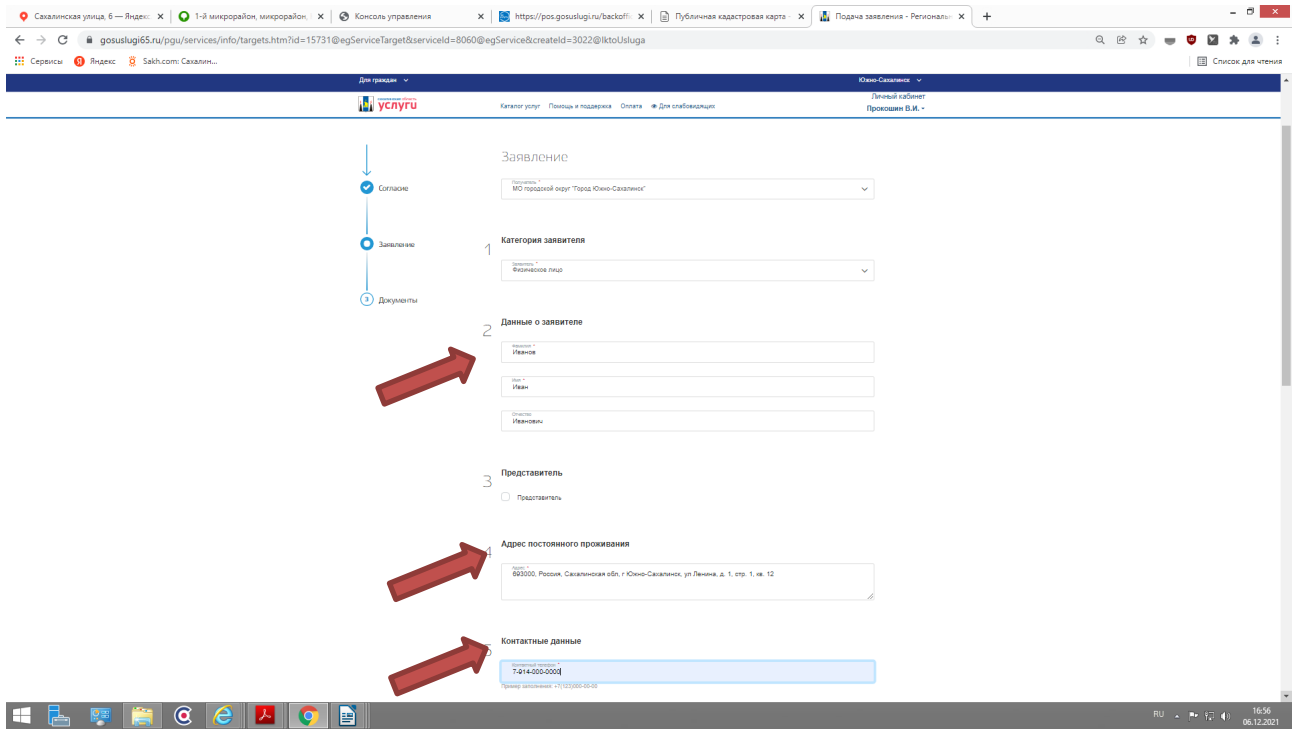

6.2. **Заполните данные о заявителе для Юридического лиц**а — организационно-правовая форма, именование, юридический и фактический адреса, контактные данные (телефон)

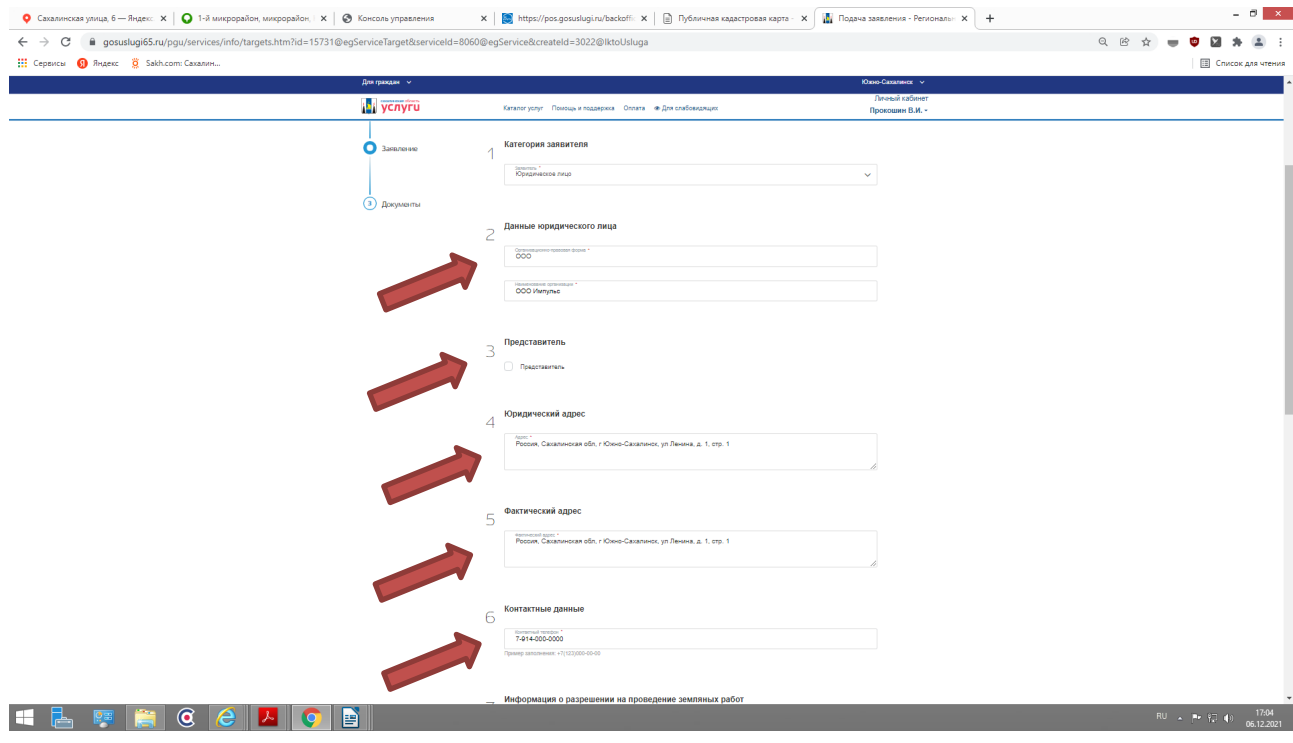

## 5.4.3. **В случае, если от имени Заявителя выступает «Представитель»:**

**-** Проставьте галочку в поле **«Представитель»**

- Внесите данные о представителе (Фамилия, Имя, Отчество, доверенность (дата выдачи и номер), паспортные данные, адрес проживания, контактный телефон).

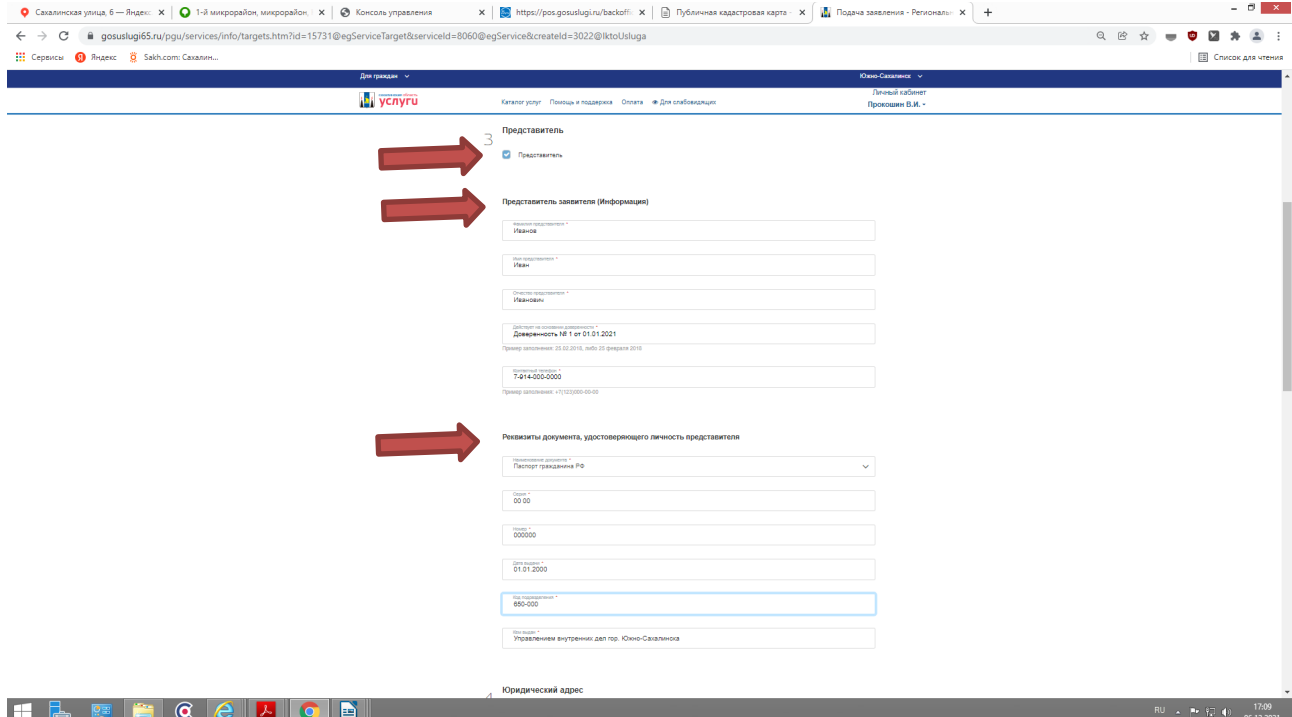

7. **Информация о разрешении на проведение земляных работ:**

- В строке **«Цель производства работ»** - указываем наименование (вид) работ - как указано в Разрешении на проведение земляных работ

- В строке **«Реквизиты разрешения на проведение земляных работ» -** указать номер и дату выдачи Разрешения на проведение земляных работ

- В строке **«Место проведения земляных работ»** - указывается место проведения работ как указано в Разрешении на проведение земляных работ

- В строке **«Причина продления срока действия разрешения»** - указывается основание для продления срока действия Разрешения на проведение земляных работ

- В строке **«Сроки продления»** - указывается конечный срок продления Разрешения на проведение земляных работ, включая срок восстановления нарушенного благоустройства

- Заполнив интерактивную форму заявления, переходим на следующую страницу, нажав кнопку **«ДАЛЕЕ»**

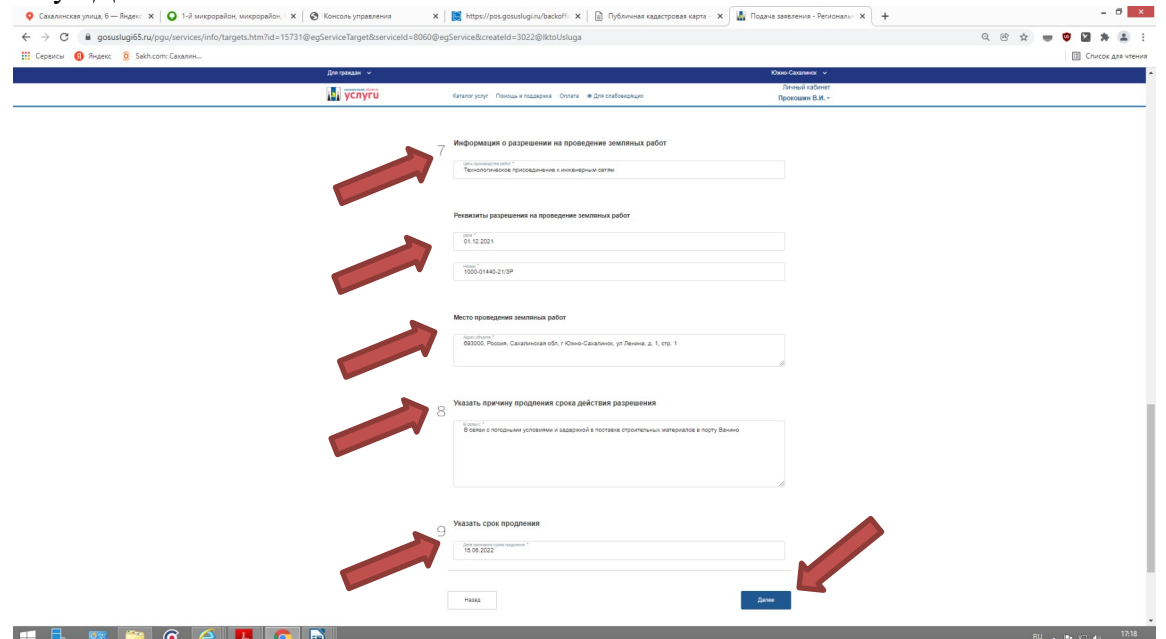

7. На странице **«Документы»**, в активные вкладки прикрепить документы (в формате JPEG, PDF) согласно п. 2.6.1 административного регламента:

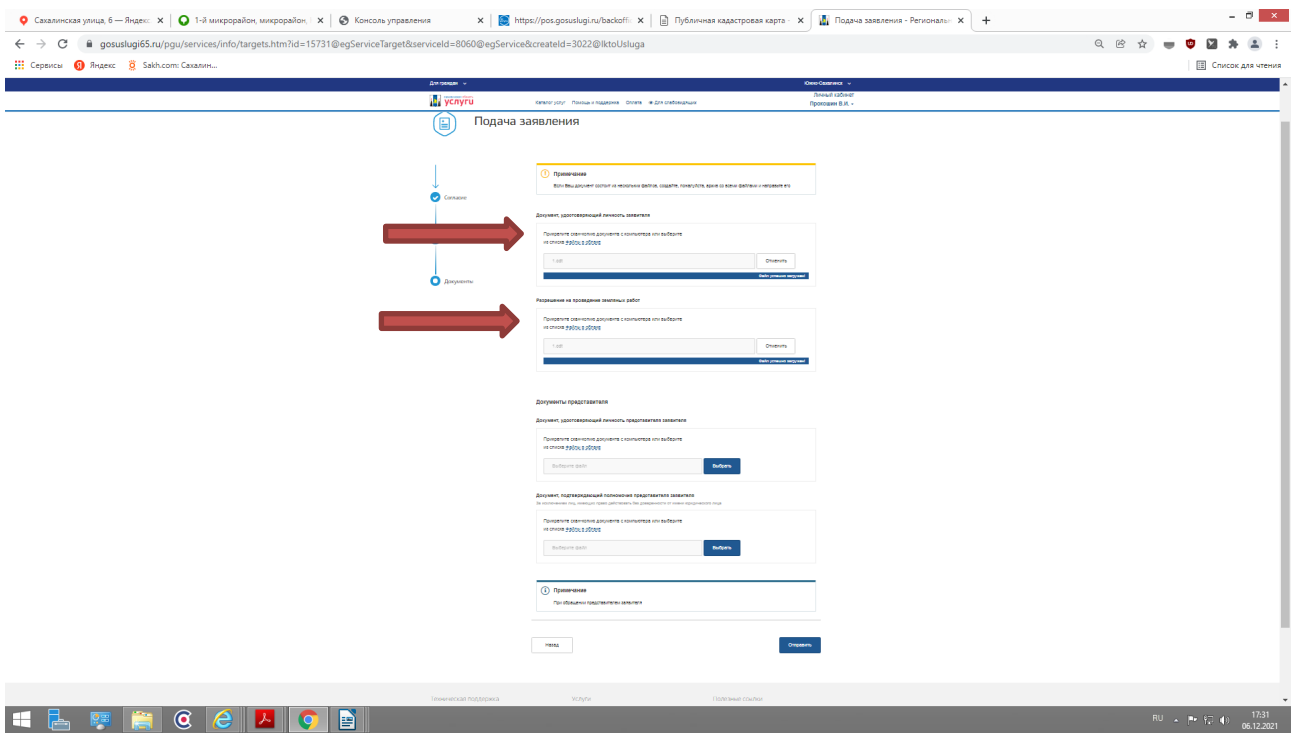

7.1. В случае, если от имени Заявителя выступает представитель, во вкладки прикрепить: документы удостоверяющие личность и подтверждающие полномочия представителя

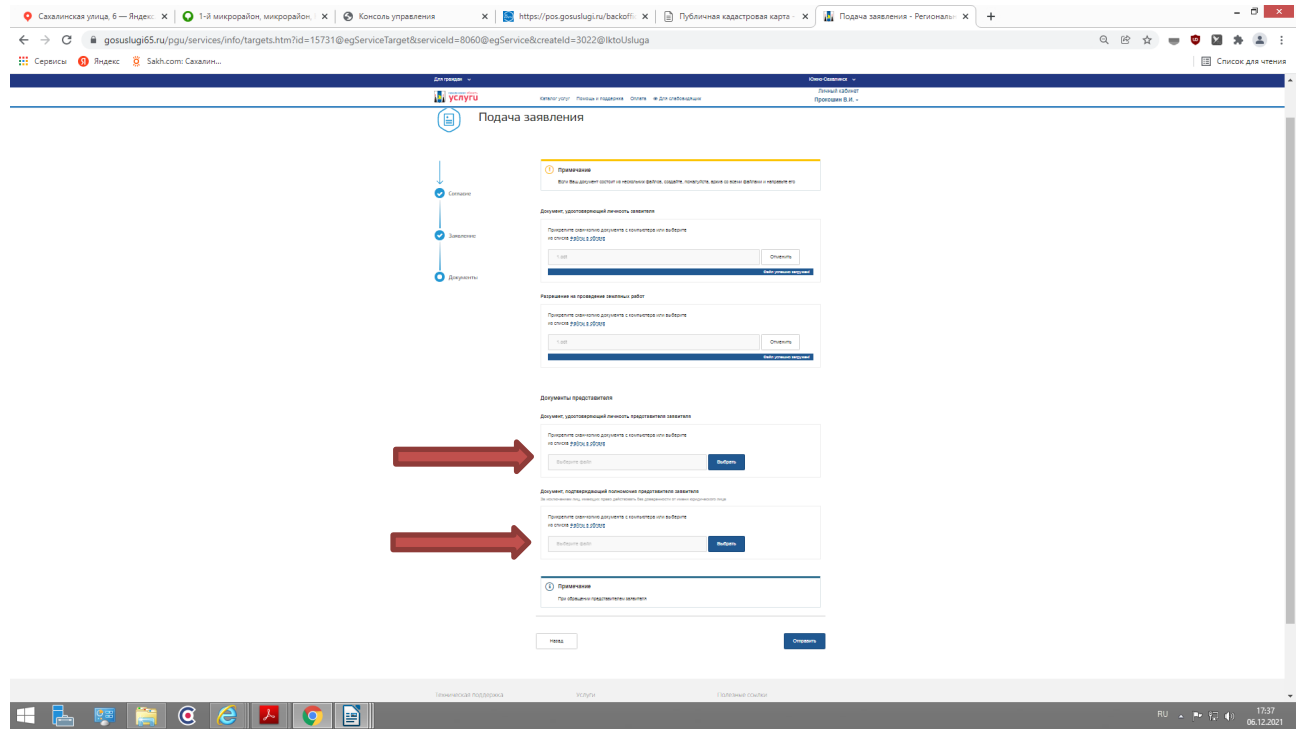

8. Прикрепив необходимые документы, для направления заявления в уполномоченный орган - нажать кнопку **«Отправить»**

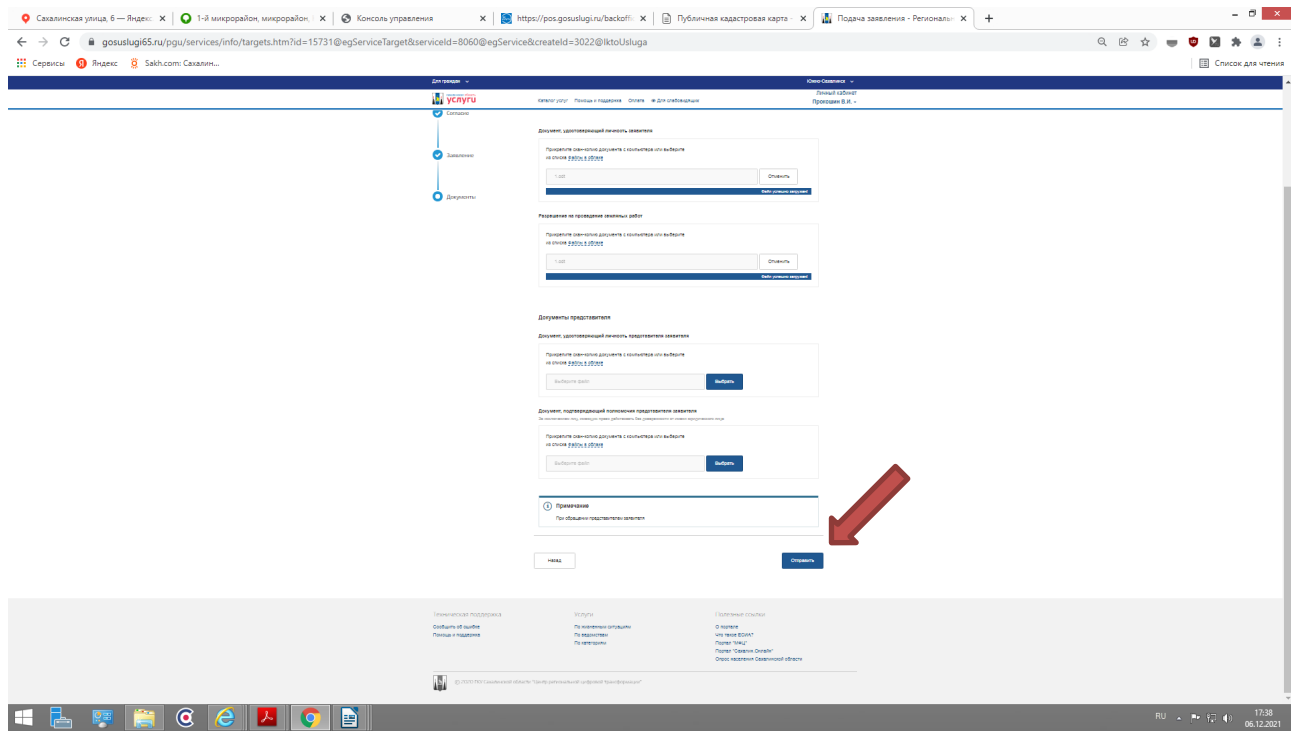

9. Ваше заявление подано успешно. Вы можете отследить статус своего заявления в разделе **«Заявления»** личного кабинета.

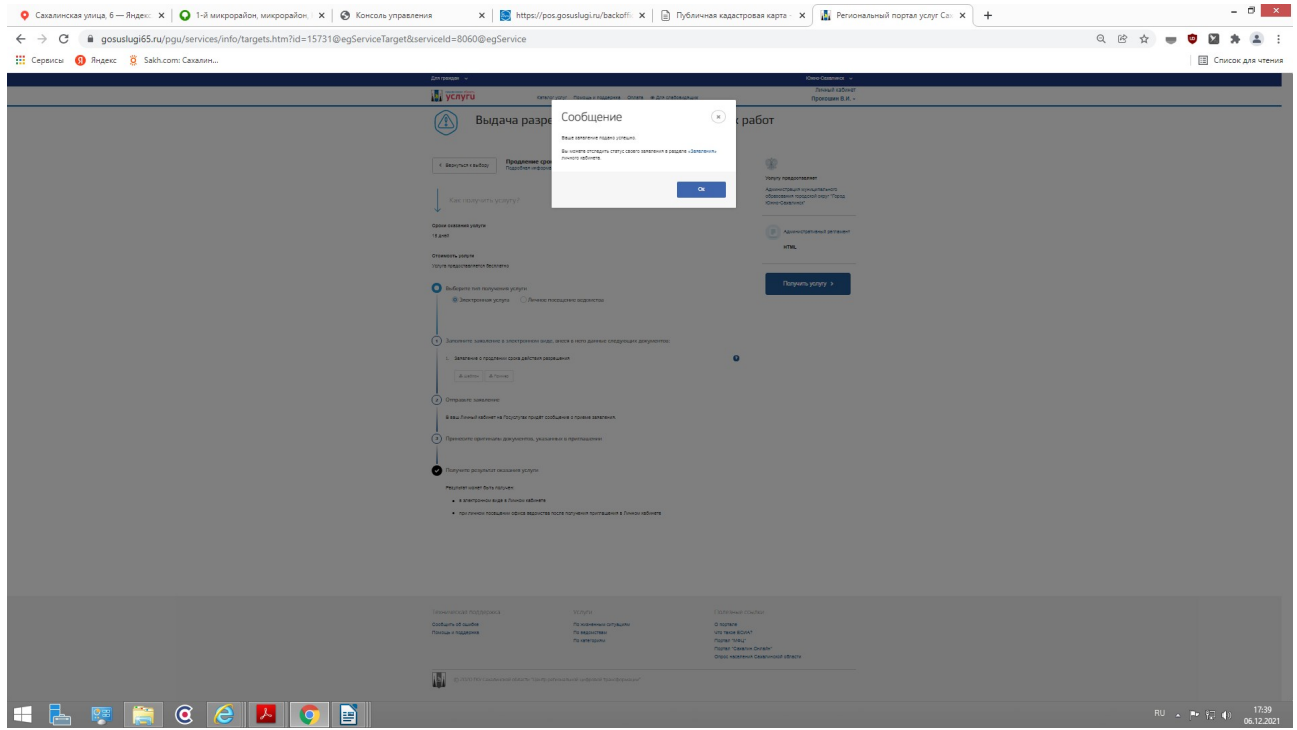

Контактные телефоны специалистов МКУ «Управление мониторинга городского хозяйства по телефону: 8 (4242) 300 725 (доб. 2, 3, 4, 5).